## **Mod utilizare registratură online pentru transmiterea cererilor de recuperare concedii medicale din FNUASS pentru persoane juridice/angajatori**

Depunerea cererilor de recuperare concedii medicale din FNUASS se face prin intermediul platformei de registratură electronică disponibilă pe site-ul [www.casmb.ro.](http://www.casmb.ro/)

Documentele necesare depunerii online a cererilor de recuperare concedii medicale din FNUASS sunt disponibile pe site-ul instituției astfel:

- [Cerere pentru recuperarea sumelor reprezentand indemnizatii de concedii medicale](http://www.cnas.ro/casmb/media/files/Cerere-recuperare-CM-conf-Ordin-1395-06-08-2020.pdf)
- Centralizator concedii medicale

**!ATENȚIE! –** Vă rugăm să nu transmiteți documentele în format fizic înainte de primirea **ACCEPTULUI** la înregistrarea transmisă electronic. Cererile se procesează cronologic în ordinea depunerii. Timpul de procesare este dat de numărul de cereri depuse (vă rugăm a nu trimite cereri de recuperare pentru aceeași lună în mod repetat – acest lucru duce doar la creșterea timpului de procesare).

**IMPORTANT!** – Nr. de înregistrare al dosarului este cel primit automat, din platforma online, pe adresa de email. La transmiterea exemplarelor fizice, dupa primirea emailului de acceptare, **NU SE ACORDĂ** un alt număr de înregistrare!

## **PAȘI REGISTRATURĂ ELECTRONICĂ**

1. Selectarea modului **Cerere de decontare pentru concedii medicale** din intermediul platformei online

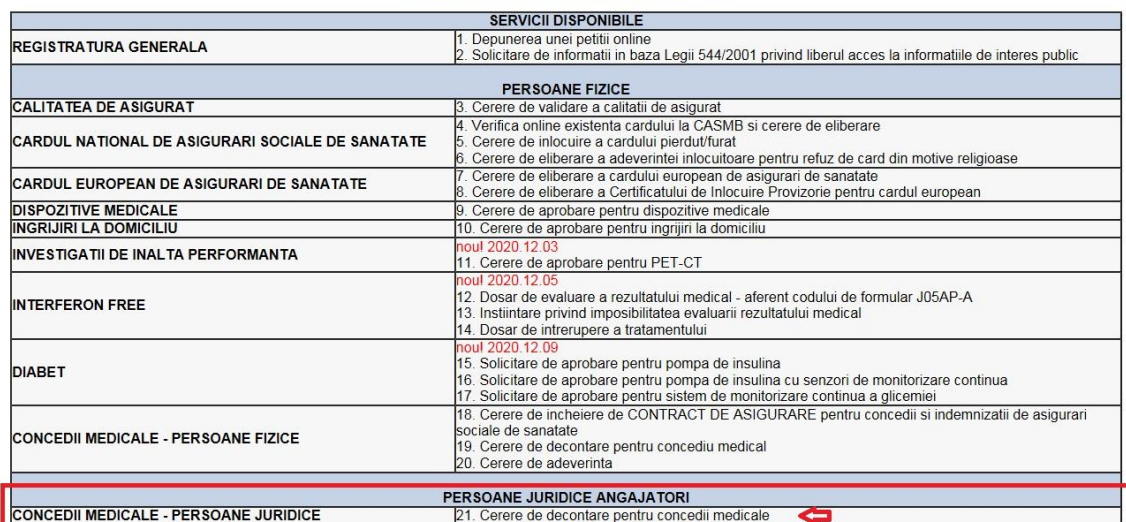

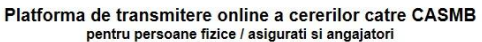

2. Se utilizează formularele disponibile pe platforma online, respectiv **Cererea de recuperare** (se poate descărca în format pdf) și **Centralizatorul** (se poate descărca în format xls pentru a se putea integra în softul contabil). După descărcarea fișierelor se apasă pe linkul **Accesează** (din partea dreaptă).

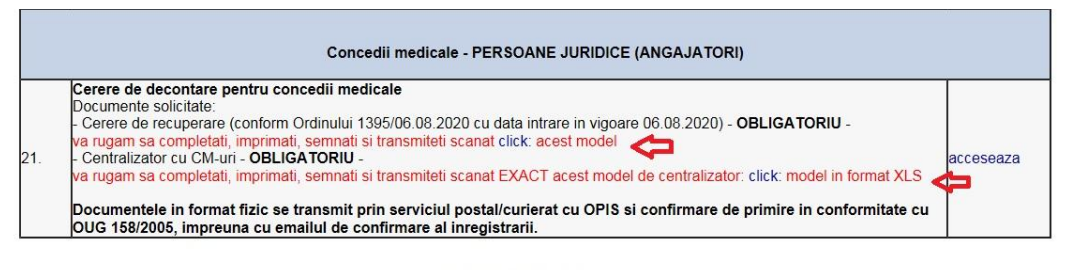

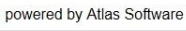

Toste drepturile rezervate CASMB 2003-2021

3. Se completează câmpurile obligatorii cu **datele societătii** (CUI, denumire, adresă de email, număr de telefon, nume reprezentant, luna cerere, suma solicitată). Vă rugăm să verificați corectitudinea adresei de email și a numărului de telefon (dacă adresa de email este completată greșit nu va trimite mail cu numărul de înregistrare). După completare se apasă pe **Salvează și treci la pasul 2**

inapoi la meniul principal

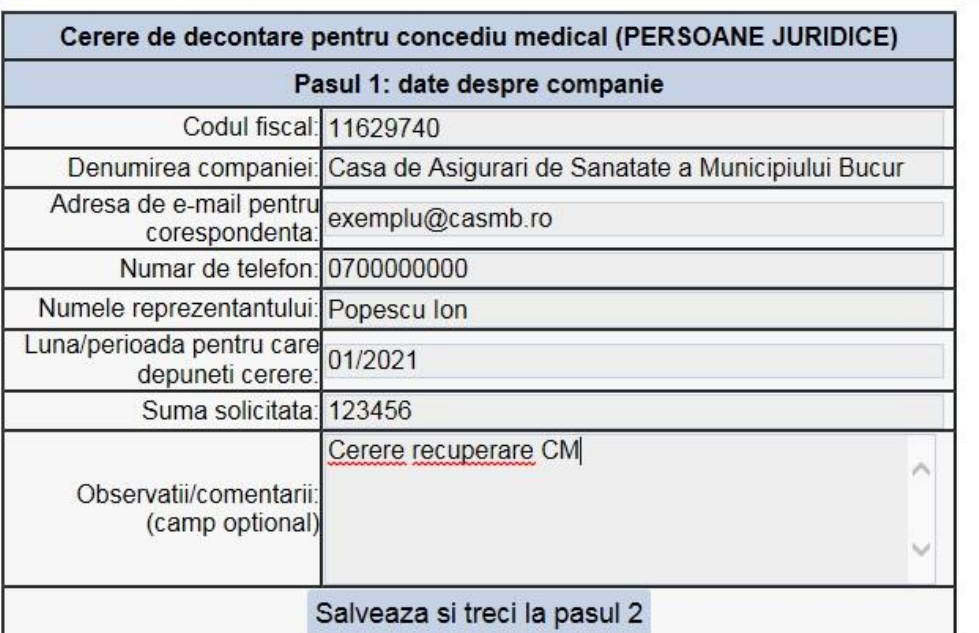

## Reseteaza formularul

- 4. Se selectează **Cerere de recuperare (Obligatoriu)** din meniu, se selectează prin butonul **browse** fișierul în format PDF sau JPEG (max. 5mn/fișier) și se apasă pe **Încarcă fișier.**
- 5. Se selectează **Centralizator cu CM-uri PJ (Obligatoriu)** din meniu, se selectează prin butonul **browse** fișierul în format PDF sau JPEG (max. 5mn/fișier) și se apasă pe **Încarcă fișier.**

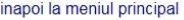

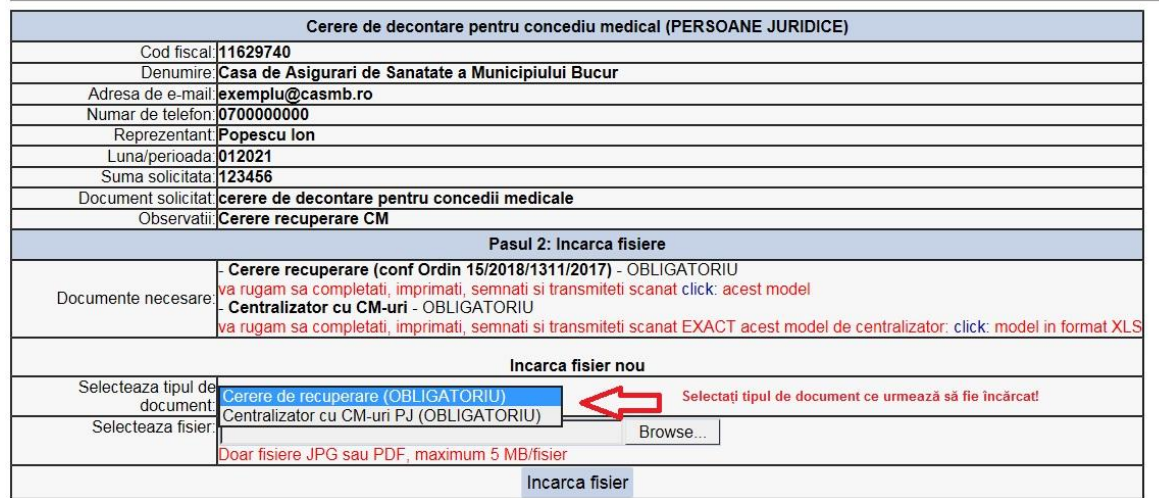

Reseteaza formularul

6. După încărcare se verifică la rubrica **Fișiere deja încărcate** dacă fiecare din cele două fișiere obligatorii sunt încărcate corespunzător în categoria validă. Dacă fișiere sunt încărcate corect în modului de registratură online apare butonul **Pasul 3 – Finalizează și trimite cererea** . După acest pas pe adresa de email trecută de dvs. se transmite un email care conține numărul de înregistrare. Vă rugăm **nu încărcați** alte documente decât cele solicitate!

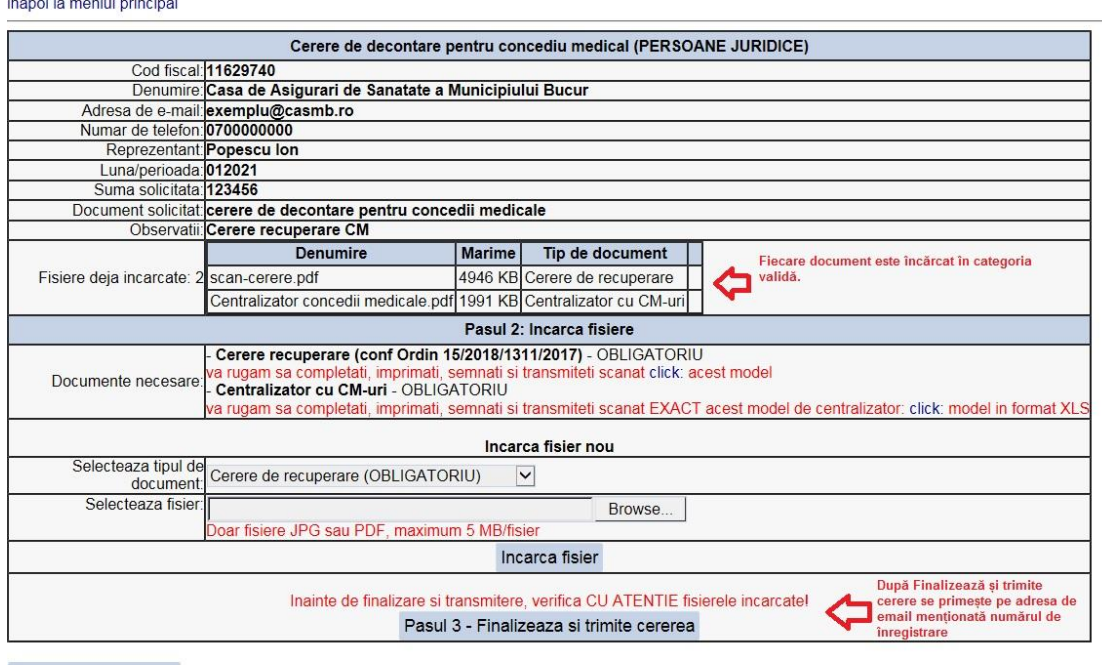

Reseteaza formularul

Documentele transmise prin intermediul platformei (Cerere + Centralizator) se înregistrează, procesează și verifică în Sistemul Informatic Unic Integrat al Asigurărilor de Sănătate din România.

**Exemplarele roz ale concediilor medicale (exemplarul roz), precum și cererea de recuperare în original, se depun în format fizic numai după primirea ACCEPTULUI înregistrării cererii online.** *Documentele se transmit de către angajator cu OPIS/notă de inventar (ex. 1 buc cerere recuperare, 1 buc. accept înregistrare, x buc concedii medicale roz).*

**!ATENȚIE!** Nr. de înregistrare al dosarului este cel primit automat, din platforma online, pe adresa de email. La transmiterea exemplarelor fizice, dupa primirea emailului de acceptare, **NU SE ACORDĂ** un alt număr de înregistrare!

**Termenul de transmitere este de 30 zile** în conformitate cu art. 2 alin (8) OUG 158/2005, cu modificările și completările ulterioare. Termenul se calculează de la primirea **ACCEPTULUI**  înregistrării online a cererii.

**Termenul de 90 de zile pentru depunerea cererii de recuperare**, în conformitate cu art. 40 alin.(1) din OUG 158/2005, se calculează până la data transmiterii la distanță, prin platforma online, a cererii de recuperare și a centralizatorului.

În caz de **RESPINGERE** a înregistrării există obligativitatea transmiterii unei noi cerere, în conformitate cu art. 64 alin (10) din OUG 158/2005, prin încărcarea pe platforma online (nu pe email), în **termen de 90 de zile de la comunicarea RESPINGERII**.